# **Implementasi** *Marker Based Tracking Augmented Reality* **pada Brosur** *Property* **Perumahan Berbasis** *Android*

# **Arif Munanda Tanjung1 , Riky Gunawan2 , Felix3 , Apriyanto Halim4**

1,2,3,4Universitas Mikroskil, Jl. Thamrin No. 112, 124, 140, Telp. (061) 4567789 1,2,3,4Fakultas Informatika, Program Studi Teknik Informatika, Universitas Mikroskil, Medan <sup>1</sup>[munandaarif21@gmail.com,](mailto:1munandaarif21@gmail.com) <sup>2</sup>rikigunawan73@gmail.com, <sup>3</sup>[felix.pandi@mikroskil.ac.id,](mailto:3felix.pandi@mikroskil.ac.id) <sup>4</sup>apriyanto halim@mikroskil ac id [apriyanto.halim@mikroskil.ac.id](mailto:4apriyanto.halim@mikroskil.ac.id)

#### **Abstrak**

Salah satu bisnis yang mengalami perkembangan saat ini adalah bisnis properti. Untuk memudahkan pelanggan dalam melihat spesifikasi dan contoh properti dibutuhkan visualisasi dengan memanfaatkan teknologi *Augmented Reality* (AR). Penelitian ini akan mengimplementasikan teknologi AR pada brosur properti perumahan untuk visualisasi desain rumah berbasis *Android* dengan menggunakan Teknik *Marker Based Tracking* pada brosur perumahan. Pengujian aplikasi ini nantinya menggunakan kamera *handphone Android* dan 2 jenis *marker*. Kemudian menampilkan visualisasi perumahan dalam bentuk 3D agar memudahkan pengguna dalam memvisualisasikan rancangan rumah yang diinginkan. Dengan adanya aplikasi ini diharapkan akan mempermudah bagi para pengguna untuk memperoleh informasi perancangan perumahan secara lebih detail dan menarik. Hasil pengujian dengan *black box testing* yang dilakukan pada aplikasi sudah selesai dibangun dan didapatkan hasil bahwa aplikasi sudah dapat berjalan sesuai dengan fungsionalitas yang direncanakan. Dan berdasarkan hasil kuesioner pengujian pada aplikasi ini didapatkan hasil 94,92% dengan kategori sangat setuju yang mengindikasikan pengguna sangat setuju bahwa aplikasi ini bermanfaat dalam proses promosi penjualan dan membantu calon konsumen dalam memilih tipe desain rumah yang diinginkan.

**Kata kunci**: *Augmented Reality, Marker Based Tracking,* Visualisasi Desain, *Android*

#### *Abstract*

*One of the businesses that is currently developing is the property business. To make it easier for customers to see specifications and examples of properties, visualization is needed by utilizing Augmented Reality (AR) technology. This research will implement AR technology in residential property brochures for visualization of Android-based house designs using Marker Based Tracking Techniques on housing brochures. Testing this application will use an Android phone camera and 2 types of markers. Then display housing visualization in 3D to make it easier for users to visualize the desired house design. With this application, it is hoped that it will make it easier for users to obtain housing design information in more detail and attractiveness. The results of testing with black box testing carried out on the application have been completed and the results show that the application can run according to the planned functionality. And based on the results of the test questionnaire on this application, the results obtained 94.92% with a category strongly agree which indicates the user strongly agrees that this application is useful in the sales promotion process and helps prospective consumers in choosing the type of home design they want.*

*Keywords*: *Augmented Reality, Marker Based Tracking, Design Visualization, Android*

# **1. PENDAHULUAN**

Media promosi yang diterapkan sekarang ini masih terbilang tertinggal zaman, yaitu hanya menggunakan brosur, spanduk dan seorang *sales freelance* yang menjelaskan desain rumah dan sistem penjualannya masih *indent* (kredit) [1]. Tidak banyak pihak pengembang properti di Indonesia yang memanfaatkan teknologi *Augmented Reality* (AR) sebagai media promosi untuk memasarkan produk,

rata-rata masih menggunakan brosur [2]. *Augmented Reality* adalah kombinasi antara dunia maya (*virtual*) dan dunia nyata (*real*) yang dibuat oleh komputer [3]. Merujuk pada penelitian sebelumnya dengan judul "Perancangan Aplikasi *Property* Perumahan dengan Visualisasi Objek 3D Berbasis *Mobile*", pada penelitian ini penulis untuk merancang suatu aplikasi *mobile* yang dapat memvisualisasi *property* perumahan secara tiga dimensi (3D) dan dapat menunjukkan lokasi serta detail tiap unit bangunan pada perumahan yang disajikan dan hanya menampilkan visualnya saja [4]. Maka dalam penelitian ini, informasi seperti tulisan dan gambar 2D pada brosur akan digunakan sebagai *marker based*, dan dapat diidentifikasi dengan kamera *smartphone Android* untuk menampilkan sebuah objek virtual berbentuk 3D dari bangunan rumah sebelum konsumen membangun rumah. Tampilan objek 3D yang tampil dalam kamera dapat di *setting* oleh *user*, seperti mengatur rotasi dan skalanya sesuai keinginan disertai *interface* yang *user friendly*. Kelebihan dari aplikasi ini adalah tersedianya informasi tambahan, seperti denah dari wilayah perumahan, tentang *developer*, kontak, dan lain-lain.

# **2. TINJAUAN PUSTAKA**

#### **2.1** *Augmented Reality*

*Augmented Reality* (AR) adalah aplikasi yang menggabungkan dunia nyata dengan dunia maya sebagai proyeksi dua dimensi atau tiga dimensi di lingkungan nyata pada waktu yang sama [5]. *Augmented Reality* didefinisikan sebagai teknologi yang menggabungkan dunia nyata dan virtual, bertindak secara interaktif, secara *real time*, dan merupakan animasi 3D [6]. Konsep AR sendiri pertama kali diperkenalkan oleh Thomas P. Caudell pada tahun 1990 dalam The Term 'Augmented Reality' [7]. Mendefinisikan ada tiga karakteristik yang menyatakan suatu teknologi menerapkan konsep AR:

- 1. Mampu mengombinasikan dunia nyata dan dunia maya.
- 2. Mampu memberikan informasi secara interaktif dan real-time.
- 3. Mampu menampilkan dalam bentuk tiga dimensi. Perkembangan

Perkembangan Teknologi dan Informasi terus berkembang dan memberikan dampak positif terhadap munculnya alat elektronik dan sistem informasi yang memberikan manfaat dalam aspek kehidupan manusia seperti pendidikan, hiburan, wisata, serta perdagangan [8].

Cara kerja *Augmented Reality* dalam menambahkan objek lingkungan nyata adalah sebagai berikut [9]:

- 1. Perangkat sebagai masukan menangkap gambar (penanda) dan mengirimkannya ke *processor*.
- 2. Perangkat lunak dalam *processor* mengolah gambar dan mencari suatu pola.
- 3. Perangkat lunak menghitung posisi pola untuk mengetahui di mana posisi pola objek virtual akan diletakkan.
- 4. Perangkat lunak mengidentifikasi pola dan mencocokkannya dengan informasi yang dimiliki perangkat lunak.

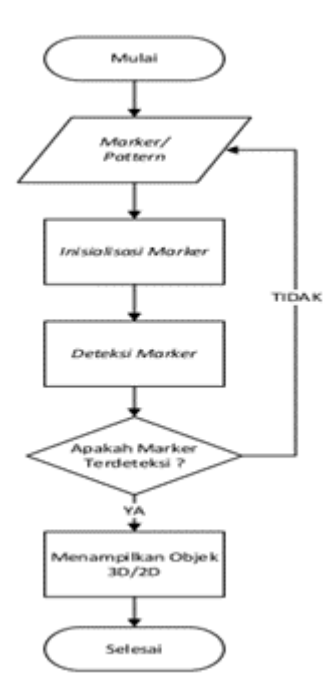

Gambar 1. Prinsip Kerja *Augmented Reality* Secara Umum

#### **2.2 Teknologi** *Augmented Reality*

Teknologi *Tracking* (pelacakan) merupakan bagian terpenting dalam *Augmented Reality*. Terdapat dua basis kategori *tracking* yang dapat dibedakan yakni: *marker-based tracking* dan *locationbased trackin*g [10]. *Marker-based tracking* akan melakukan pelacakan terhadap suatu penanda seperti *optical image* yang mana objek akan diletakkan ke dalam gambar yang akan menjadi titik acuannya. *Optical image* yang dimaksud terkadang merupakan *Quick Responsibility* (QR) yang menyediakan antarmuka antara dunia nyata dengan konten *Augmented Reality* seperti model 3D [10]. *Location-based AR tracking* akan melakukan pengikatan suatu konten *Augmented Reality* ke dalam suatu lokasi yang berada di dunia nyata. Data geo-spasial digital dikumpulkan dan ditempatkan di atas lingkungan fisik aktual, memungkinkan pengguna untuk mengakses data [10]. Keakuratan menjadi faktor kritis dalam kasus ini [11].

#### **2.3** *Vuforia SDK*

*Vuforia* merupakan *Augmented Reality* aplikasi *Development Kit* (SDK) untuk perangkat *mobile* yang mengizinkan pembuatan aplikasi *Augmented Reality* [12]. Dahulunya lebih dikenal dengan QCAR (*Qualcomm Company Augmented Reality*). Ini memanfaatkan teknologi *Computer Vision* guna mengidentifikasi serta melacak gambar planar (*Target Image*) serta objek 3D sederhana, seperti kotak, secara *realtime* [13].

*Vuforia SDK* mendukung para pengembang untuk membuat aplikasi yang dapat digunakan hampir di seluruh jenis *smartphone* dan *tablet* dengan *support* pada sistem operasi *IOS* dan *Android* serta *engine Unity3D*. Pengembang juga diberikan kebebasan untuk mendesain dan membuat aplikasi yang mempunyai kemampuan antara lain teknologi *computer vision* tingkat tinggi yang mengizinkan *developer* untuk membuat efek khusus pada *mobile device* [13].

- 1. Mampu mengenali *multiple image*.
- 2. *Tracking* dan *Detection* tingkat lanjut.
- 3. Solusi pengaturan *database* gambar yang fleksibel

#### **2.4 Arsitektur** *Vuforia*

*Vuforia SDK* memiliki arsitektur yang cukup kuat untuk melakukan proses *tracking*, *registering* dan *graphics visualization* memungkinkan berbagai fitur untuk *tracking* serta *registering frame marker*  (*marker* acuan), foto dan teks [14]. *Vuforia* dikhususkan untuk pembuatan aplikasi *mobile*, maka dari

itu *input* dari aplikasi yang dibuat melalui kamera *smartphone* dan *outputnya* akan ditampilkan melalui layar *smartphone*. Komponen penting pada *Vuforia* dalam menciptakan *Augmented Reality* terdiri dari *trackables*, *target management system*, serta *image recognition consideration*. Arsitektur pada komponen utama *Vuforia SDK* terdiri dari 6 macam adalah *camera, image converter, tracker, video background renderer, application code*, serta *target resource* [14]*.*

#### **2.5 Metode Pengenalan** *Marker* **pada** *SDK AR Vuforia*

*FAST (Features from Accelerated Segment Test) Corner Detection* adalah suatu algoritma yang dikembangkan oleh Edward Rosten, Reid Porter, and Tom Drummond [15]. Algoritma *FAST (Features from Accelerated Segment Test) Corner Detection* yaitu pendeteksian sudut-sudut (*corner*) dengan membandingkan titik-titik (*interest point*) yang dianggap sebagai sudut dengan 4 titik di sekitarnya pada suatu gambar. *Qualcomm* sebagai *developer* SDK *Augmented Reality Vuforia* menggunakan algoritma *FAST Corner Detection* pada pengembangan SDK AR yang dibuat. *Vuforia* menggunakan algoritma *FAST Corner Detection* untuk mendefinisikan seberapa baik gambar dapat dideteksi dan dilacak menggunakan *Vuforia* SDK. Peringkat ini ditampilkan dalam *Target Manager* dan kembali untuk setiap target *upload* melalui *web API*. *Rating Augmentable* dapat berkisar dari 0 sampai 5 untuk setiap gambar yang diberikan. Semakin tinggi *Rating Augmentable* dari target gambar, semakin kuat kemampuan deteksi dan pelacakan yang dikandungnya. Sebuah *rating* dari nol menunjukkan bahwa target tidak dilacak sama sekali oleh sistem *Augmented Reality*, sedangkan *rating* bintang 5 menunjukkan bahwa sebuah gambar dengan mudah dilacak oleh sistem *Augmented Reality*. Baik atau buruknya kontras dapat mempengaruhi terdeteksi fitur, dengan meningkatkan kontras gambar secara umum atau memilih gambar dengan detail rincian bulat, kabur dan gambar yang dikompresi berlebihan maka tidak akan memberikan kekayaan yang cukup rinci untuk dideteksi dan dilacak dengan benar [15].

#### **2.6 Referensi Artikel Penelitian**

Penelitian terdahulu ini menjadi salah satu acuan penulis dalam melakukan penelitian sehingga penulis dapat memperkaya teori yang digunakan dalam mengkaji penelitian yang dilakukan baik sebagai media pembelajaran maupun media informasi. Berikut ini merupakan penelitian terdahulu dari beberapa artikel terkait dengan penelitian yang dilakukan penulis:

1. Penerapan Teknologi *Augmented Reality* Pada Aplikasi Katalog Rumah Berbasis *Android*

Artikel ini merupakan artikel yang dibuat oleh Muhammad Rifa'i, Tri Listyorini, dan Anastasya Latubessy yang merupakan mahasiswa Teknik Informatika, Fakultas Teknik, Universitas Muria Kudus. Pada artikel ini, penulis membuat sebuah aplikasi katalog rumah berbasis *Augmented Reality*. Penelitian ini bertujuan untuk menghasilkan sebuah aplikasi yang dapat menampilkan model rumah 3D dalam lingkungan *Augmented Reality* sehingga dapat membantu para pembeli untuk mengetahui dengan baik rumah yang akan dibeli, serta akan mempermudah *seller* rumah sebagai media promosi kepada konsumen. Dalam tahap perancangannya, aplikasi berbasis *Augmented Reality* ini menggunakan metode *Prototype Model*, yang dimulai dari *Listen to Customer, Build/Revise, Customer Test-Drives Mock-Up.*  Berdasarkan hasil penelitian yang telah dilakukan terhadap aplikasi, pemanfaatan teknologi *Augmented Reality* pada aplikasi ini berjalan sesuai dengan perancangan, yaitu dapat menggabungkan objek 3D rumah yang bersifat *virtual* dengan dunia nyata dan dari hasil rekapitulasi kuesioner dapat disimpulkan bahwa aplikasi ini memudahkan pada pembeli untuk melihat rumah secara *virtual* pada katalog yang disediakan sebelum membeli rumah.

2. Perancangan Aplikasi *Property* Perumahan dengan Visualisasi Objek 3D Berbasis *Mobile*

Artikel ini merupakan artikel yang dibuat oleh Florida Nirma Sanny Damanik, Kelvin, Katarina Y. V. Zebua yang merupakan mahasiswa Teknik Informatika, STMIK Mikroskil Medan. Pada jurnal ini penulis untuk merancang suatu aplikasi *mobile* yang dapat memvisualisasi *property* perumahan secara tiga dimensi (3D) dan dapat menunjukkan lokasi serta detail tiap unit bangunan pada perumahan yang disajikan. Aplikasi dapat memudahkan penjual memvisualisasikan dan memasarkan properti yang akan dijual. Aplikasi juga memudahkan pembeli untuk menemukan properti perumahan yang sesuai dengan yang diinginkan. Tekstur objek 3D yang semakin besar akan membuat tampilan objek 3D semakin bagus tetapi membutuhkan *hardware* yang lebih tinggi [4].

# 3. Pembelajaran Bentuk Sendi Tulang Manusia Menggunakan Konsep *Augmented Reality*

Artikel ini merupakan artikel yang dibuat oleh Akik Hidayat dan Amir Mujahiduddien yang merupakan mahasiswa Teknik Informatika Departemen Ilmu Komputer, Fakultas Matematika dan Ilmu Pengetahuan Alam, Universitas Padjadjaran. Pada artikel ini, penulis membuat aplikasi berbasis *Augmented Reality* yang membahas mengenai media pembelajaran sistem gerak tubuh manusia yang berisi tentang pengenalan bagian kerangka tubuh dengan bentuk objek 3D. Dalam tahap perencanaannya, aplikasi berbasis *Augmented Reality* ini menggunakan metode pengembangan multimedia terdiri dari enam tahap yaitu *concept, design, material collecting, assembly, testing* dan *distribution.* Berdasarkan hasil penelitian yang telah dilakukan terhadap aplikasi berbasis *Augmented Reality* sebagai media pembelajaran sendi tulang manusia dengan menggunakan skala likert berdasarkan penelitian dari 30 orang responden didapatkan hasil kuesioner sebesar 80% s/d 100% indikator menyatakan sangat baik [16].

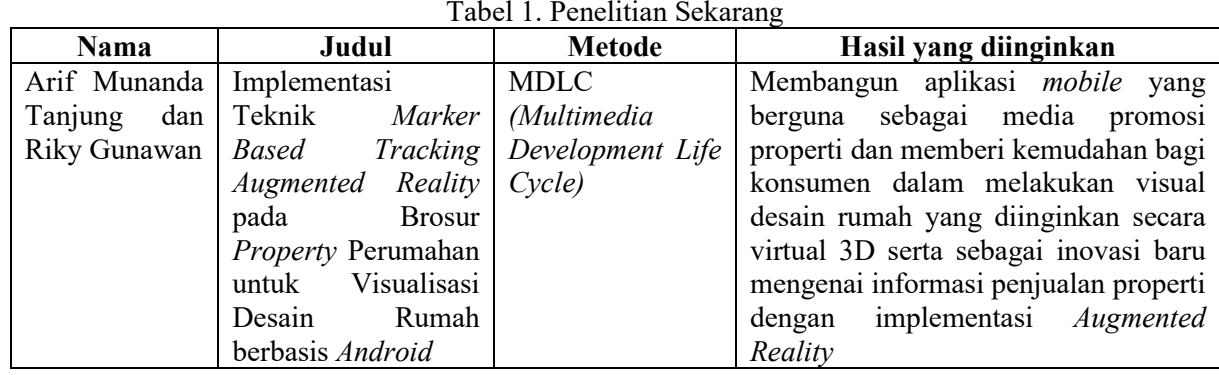

Perbedaan antara penelitian yang terdahulu dengan penelitian sekarang, dapat dilihat pada tabel di bawah ini:

Tabel 2. Perbandingan Penelitian Terdahulu dengan Sekarang

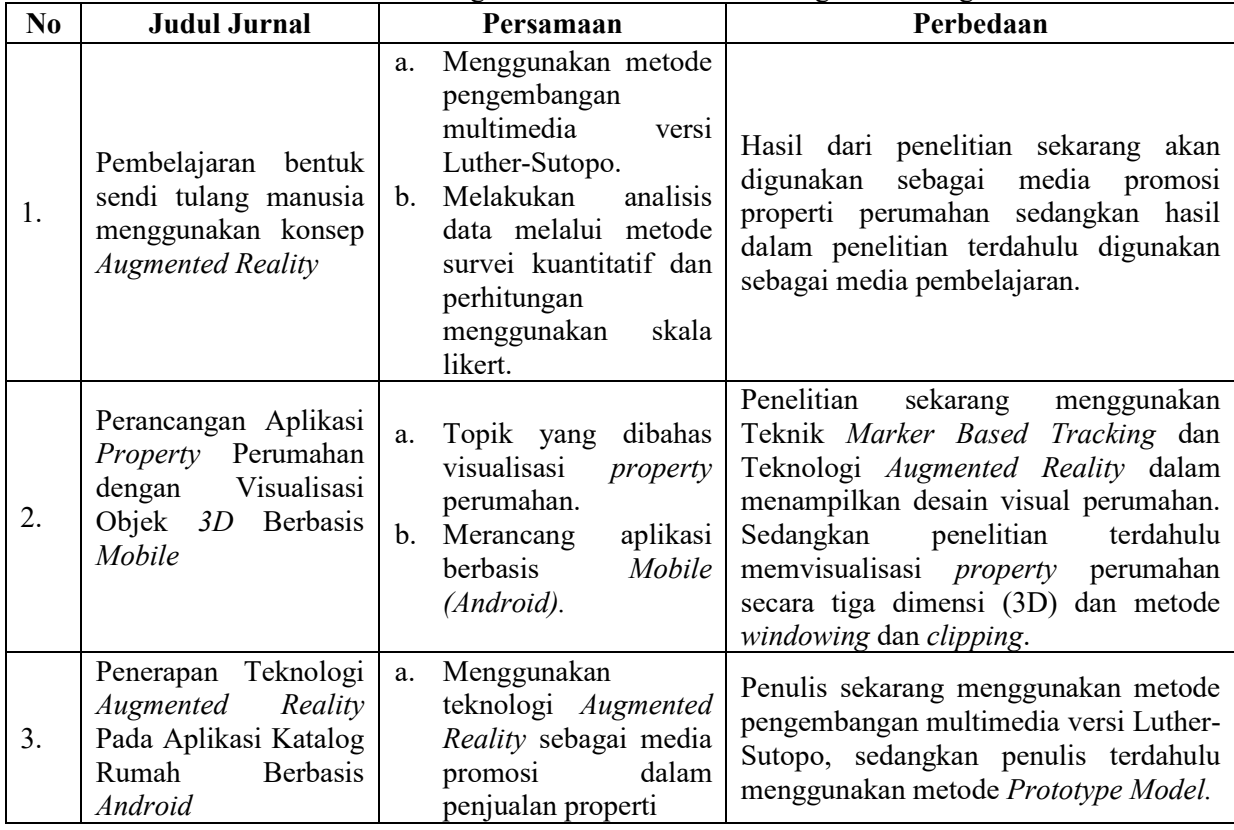

# **3. METODE PENELITIAN**

Metodologi yang digunakan dalam penelitian ini adalah:

#### **3.1 Pengembangan Aplikasi**

Metodologi pengembangan perangkat lunak menggunakan metode *Multimedia Development Life Cycle* (MDLC) secara bertahap. Adapun tahapan pengembangan perangkat lunak sebagai berikut:

a. Analisis Proses

Pada tahap analisis ini menjelaskan prinsip kerja *Augmented Reality* dalam mendeteksi *Marker* (penanda).

b. Analisis Kebutuhan

Melakukan analisis kebutuhan fungsional, dan kebutuhan non-fungsional. Untuk kebutuhan fungsional menggunakan *use-case*, kebutuhan non-fungsional memanfaatkan *Performance*, *Information*, *Economy*, *Control*, *Efficiency*, *Service* (PIECES).

c. Perancangan

Pada tahap ini tampilannya akan dirancang menggunakan aplikasi *Vuforia SDK* digunakan untuk meng-*upload marker* dan dihubungkan ke *Unity*, *Unity 3D* digunakan untuk membuat aplikasi dengan menggunakan bahasa C#, *Sweethome 3D* untuk *rendering* objek rumah dalam bentuk .obj dan untuk fitur-fitur di dalam aplikasi akan dirancang menggunakan C#.

d. Implementasi

Melakukan proses penulisan kode program dengan menggunakan bahasa C#.

e. *Testing* 

Pada tahap ini dilakukan untuk menguji sampai program berjalan dengan baik dalam pengenalan pola *marker* dan menampilkan visual desain rumah sesuai dengan *inputan*. Skenario pengujian yang akan dilakukan antara lain:

- i. Pengujian pola penanda (*Marker*) sesuai dengan tampilan yang dibuat.
- ii. Pengujian tingkat keakuratan sistem dalam pengenalan pola.
- iii. Pengujian kesesuaian desain dan deskripsi desain rumah.

#### **3.2 Pengujian Hasil**

Dalam pengujian hasil akan dilakukan dengan *Black Box* dan pembagian kuesioner ke beberapa pengguna menggunakan *Google Form* yang sudah dibuat. Perhitungan kuesioner ini menggunakan *Skala Likert*.

#### **3.3 Metodologi Perancangan MDLC**

Dalam melakukan penulisan penelitian ini, analisis proses yang dilakukan adalah metodologi perancangan multimedia Luther. Metodologi Luther ini terdapat enam tahapan yang harus dilakukan yaitu: *concept* (konsep), *design* (desain), *material collecting* (pengumpulan materi), *assembly* (pembuatan), *testing* (pengujian) dan *distribution* (pendistribusian) [17].

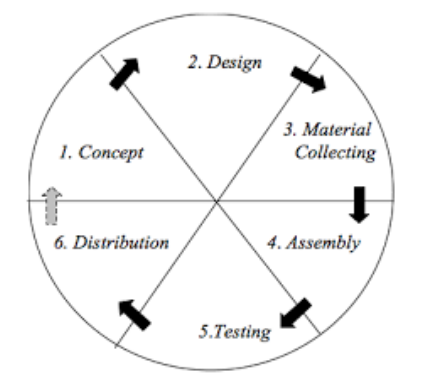

Gambar 2. Alur Penelitian MDLC

1. *Concept* (Konsep)

Tahap konsep adalah tahap mendefinisikan tujuan dan siapa pengguna program (audiensi). Karakteristik pengguna, termasuk kemampuan pengguna, juga harus diperhitungkan karena dapat mempengaruhi desain. Selain itu, langkah ini juga akan menentukan jenis aplikasi (presentasi, interaktif, dll.) dan tujuan aplikasi (pelatihan, informasi, desain, dll.). Aturan dasar untuk desain juga ditentukan pada tahap ini, misalnya ukuran aplikasi, tujuan. *Output* dari langkah ini biasanya berupa teks naratif yang mewakili tujuan proyek yang ingin dicapai.

2. *Design* (Desain)

Perancangan desain adalah tahap pembuatan spesifikasi meliputi arsitektur program, tampilan, dan kebutuhan material atau bahan untuk program. Dibuat serinci mungkin sehingga pada tahap berikutnya material *collecting* dan *assembly* pengambilan keputusan yang baru tidak perlu dilakukan lagi, cukup menggunakan keputusan yang telah ditentukan ditahap ini.

3. *Material Collecting* (Pengumpulan Materi)

Pengumpulan dokumen adalah proses pengumpulan dokumen sesuai permintaan yang sedang dikerjakan. Materi ini meliputi *clip art*, foto, sketsa dan *file audio*. Langkah ini dapat dilakukan secara paralel dengan langkah perakitan (*assembly*). Namun terdapat juga beberapa kasus, tahap material *collecting* dan *assembly* akan dikerjakan secara linear dan tidak paralel.

4. *Assembly* (Pembuatan)

Pada tahap ini semua objek dan bahan multimedia dibuat. Pembuatan aplikasi didasarkan pada *flowchart* dan digabungkan menjadi sebuah aplikasi. Dalam tahap ini menggunakan aplikasi *Vuforia SDK, Blender, Sketchup* dan *Unity 3D*. Penulisan kode program menggunakan bahasa C#.

5. *Testing* (Pengujian)

Tahap pengujian dilakukan dengan menjalankan aplikasi atau program dan melihatnya apakah ada kesalahan atau tidak. Tahap pertama pada pengujian ini disebut tahap pengujian *alpha* (*alpha test*) yang pengujiannya dilakukan oleh pembuat atau lingkungan pembuatnya sendiri. Setelah lolos dan pengujian *alpha*, pengujian *beta* yang melibatkan pengguna akhir akan dilakukan. Jika terdapat kesalahan pada proses ini, program akan diperbaiki dan uji kembali. Jika sudah berjalan dengan baik, proses akan masuk ke tahap *Distribution*.

6. *Distribution* (Pendistribusian)

Tahap terakhir pada metode ini yaitu *Distribution*. Setelah aplikasi telah lolos uji tes dan sudah layak, penulis akan melakukan pendistribusian aplikasi ini kepada perusahaan properti yang membutuhkan. Tahap ini juga dapat disebut tahap evaluasi untuk pengembangan produk yang sudah jadi supaya menjadi lebih baik. Hasil evaluasi ini dapat digunakan sebagai masukan untuk tahap *concept* pada produk selanjutnya.

# **4. HASIL DAN PEMBAHASAN**

# **4.1 Hasil**

Pada tahapan ini akan ditunjukkan tampilan hasil dari pengembangan aplikasi yang telah dilakukan. Setelah semua desain selesai dibuat, selanjutnya di-*import* ke dalam aplikasi Unity 3D V.2020.3.15 F 2 dan diberikan beragam fungsional sesuai dengan yang direncanakan pada penelitian ini. Adapun hasil pembuatan aplikasi Omoda dengan menerapkan *Augmented Reality* adalah sebagai berikut:

1. Desain Objek Rumah

Objek rumah di desain menggunakan aplikasi *Sweet Home 3D* sebagai aplikasi arsitektur rumah dan objek rumah akan di *export* ke aplikasi Unity untuk diubah menjadi *Augmented Reality*.

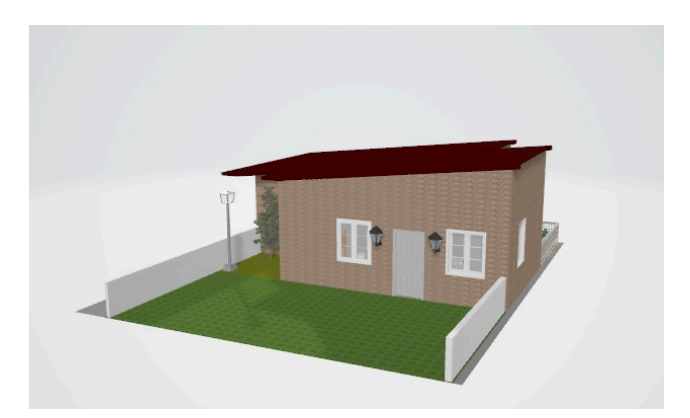

Gambar 3. Desain Objek Rumah

#### 2. Brosur

Brosur digunakan pengguna untuk berinteraksi terhadap aplikasi. Pada brosur terdapat *marker* yang akan dikenali oleh aplikasi untuk menampikan objek virtual 3D perumahan pada layar *monitor*.

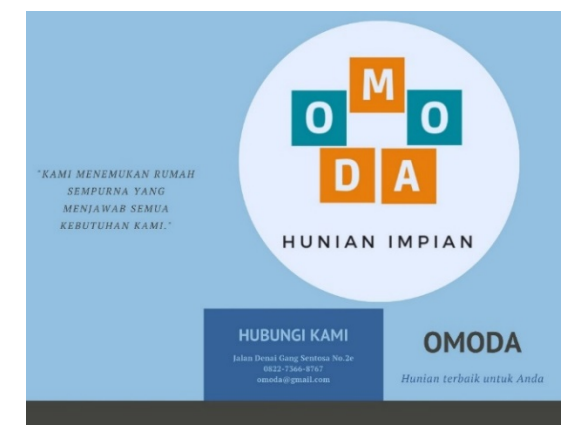

Gambar 4. Desain Brosur

# 3. Halaman Utama

Sebelum masuk pada halaman utama akan muncul *splashscreen* terlebih dahulu. Pada tampilan halaman utama terdapat 3 tombol yaitu tombol "MULAI", tombol "About" dan tombol "KELUAR". Pada tombol Mulai berfungsi mengarahkan *user* untuk memulai *scan marker* yang terdapat pada lembaran brosur. Tiap *marker* memiliki desain yang berbeda dan hasil *scan* akan ditampilkan pada layar ponsel. Tombol About berfungsi mengarahkan *user* untuk masuk ke menu informasi yang berisi tentang informasi aplikasi. Tombol Keluar berfungsi mengarahkan *user* untuk keluar dari sistem aplikasi.

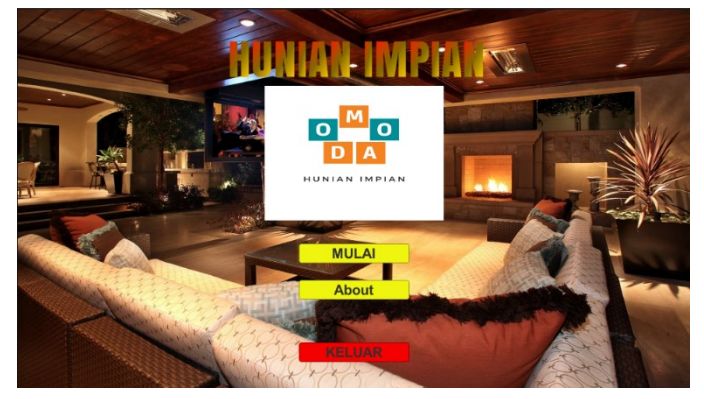

Gambar 5. Halaman Tampilan Utama

4. Tampilan *Marker*

Tampilan setelah aplikasi di Mulai. Kamera secara otomatis terbuka dan mendeteksi *marker* yang tersedia. Ini adalah tampilan *marker* sebelum dan setelah terdeteksi kamera, secara otomatis akan menampilkan desain rumah sesuai dengan tipe *marker*.

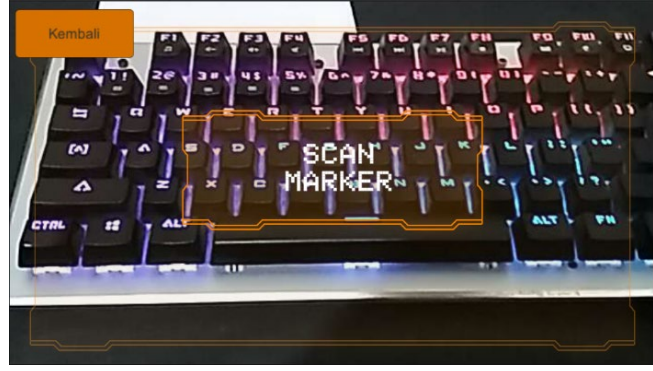

Gambar 6. *Marker* sebelum terdeteksi

5. Halaman Eksterior

Tampilan halaman eksterior menampilkan desain visual bagian luar rumah seperti struktur bangunan, dinding, lantai dan lain-lain. Halaman ini terdiri dari beberapa tombol yaitu tombol Kembali berfungsi untuk mengarahkan *user* ke halaman sebelumnya, tombol Interior berfungsi untuk membuka atap rumah sehingga *user* dapat melihat isi interior rumah, tombol Eksterior berfungsi untuk menutup kembali atap rumah, tombol Room Tour berfungsi untuk melihat desain rumah secara keseluruhan dengan menggunakan *touch control*, tombol Info berfungsi untuk menampilkan dan menyembunyikan deskripsi tipe rumah.

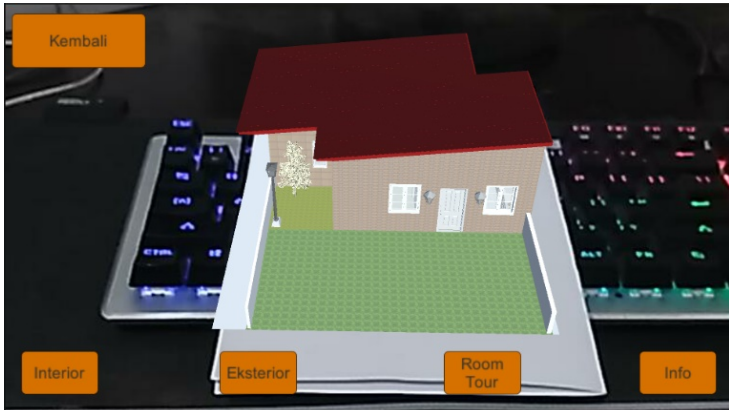

Gambar 7. Tampilan Eksterior Reguler

6. Tampilan Halaman Interior

Proses interior menampilkan desain visual perabot rumah seperti meja, kursi, lemari, jam, dan lain-lain. Halaman ini terdiri dari beberapa tombol yaitu tombol Kembali berfungsi untuk mengarahkan *user* ke halaman sebelumnya, tombol Interior berfungsi untuk membuka atap rumah sehingga *user* dapat melihat isi interior rumah, tombol Eksterior berfungsi untuk menutup kembali atap rumah, tombol Room Tour berfungsi untuk melihat desain rumah secara keseluruhan dengan menggunakan *touch control*, tombol Info berfungsi untuk menampilkan dan menyembunyikan deskripsi tipe rumah.

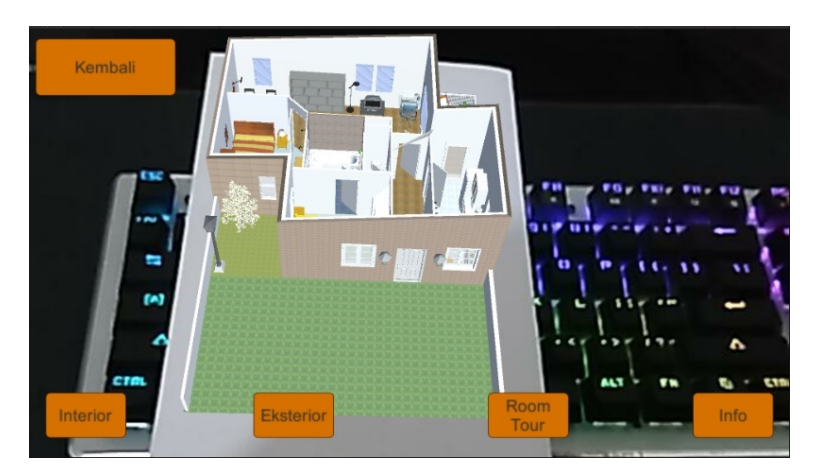

Gambar 8. Tampilan Interior Reguler

#### 7. Tampilan Halaman *Room Tour*

Pada menu *room tour*, mengarahkan *user* masuk ke Map Rumah. Pada proses ini *user* dapat melihat desain yang dipilih sesuai tipe rumah. Tampilan halaman *room tour* berisikan beberapa tombol yaitu tombol Kembali berfungsi untuk mengarahkan *user* ke halaman sebelumnya, *task touch control* berfungsi untuk menggerakkan objek rumah sehingga *user* dapat melihat desain rumah secara keseluruhan ke segala arah, tombol Info berfungsi untuk menampilkan dan menyembunyikan deskripsi rumah.

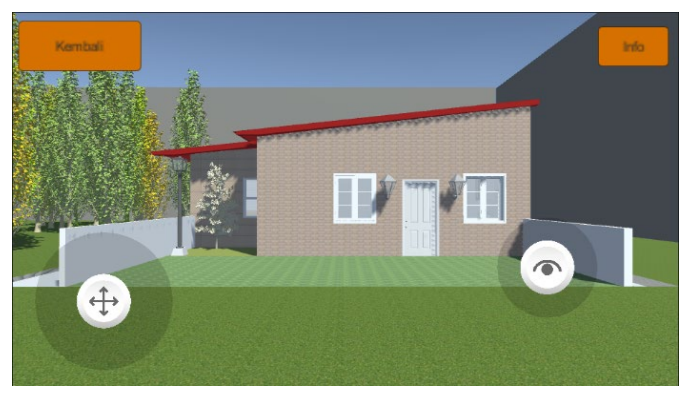

Gambar 9. Tampilan *Room Tour*

# **4.2 Pengujian dan Pembahasan**

Tahap pengujian dilakukan setelah menyelesaikan tahap pembuatan dengan menjalankan aplikasi dan melihat apakah ada kesalahan atau tidak dalam aplikasi tersebut.

# **4.2.1 Pengujian Black Box**

Pengujian dilakukan dengan menggunakan *Black Box Testing*. Pengujian dilakukan berfokus pada persyaratan fungsional perangkat lunak. Pada pengujian ini akan dilihat dari *input* dengan *output* yang dihasilkan aplikasi, sehingga dari pengujian tersebut dapat membandingkan *event* dari *input* dan *output* sesuai dengan yang telah ditentukan. Jika terdapat kesalahan maka aplikasi perlu ditinjau kembali (perbaikan).

# **4.2.2 Pengujian Aplikasi Kepada Pengguna**

Pengujian kepada pengguna digunakan untuk mengetahui apakah aplikasi dapat memberi manfaat. Pengujian menggunakan metode kuesioner yang diberikan kepada 35 orang yang terdiri dari 7 pertanyaan. Pengguna diharuskan menjawab kuesioner setelah menggunakan aplikasi untuk mengetahui tingkat penilaian terhadap aplikasi.

1. Prosedur Pengujian

Pengujian dilakukan untuk meninjau apakah aplikasi Omoda yang telah dibuat dapat berjalan dengan baik. Penilaian terhadap aplikasi Omoda berbasis teknologi *Augmented Reality* ini dilakukan oleh calon konsumen / masyarakat luar sebanyak 35 orang.

Adapun tahapan-tahapan pengujian sebagai berikut:

- a. Memberikan *link* kuesioner yaitu: [https://forms.gle/nwEdvhZVCgPLHUjJ9\](https://forms.gle/nwEdvhZVCgPLHUjJ9/)
- b. Membuka *link* kuesioner.
- c. Membuka dan melihat video simulasi aplikasi.
- d. Mengisi jawaban dari pertanyaan pada kuesioner.
- e. Selesai.

Responden merupakan pria dan wanita dengan jenjang pendidikan terakhir mulai dari SMA. Respons pengujian ditujukan untuk memberikan kesimpulan bahwa informasi mengenai properti yang ditawarkan melalui aplikasi Omoda ini dapat tersampaikan kepada calon konsumen. Pengujian dilakukan dengan cara menyebarkan kuesioner kepada responden menggunakan media Kuesioner *Online* (*Google Form*). Kuesioner dilakukan untuk mengumpulkan biodata responden dan data penilaian responden terhadap seberapa efektif aplikasi Omoda ini untuk menarik konsumen dalam menentukan pilihan properti serta desain rumah yang akan dipilih. Data yang diambil dalam biodata responden adalah nama lengkap, jenis kelamin, umur, pendidikan terakhir dan pekerjaan.

2. Data Hasil Pengujian

Pengujian kepada pengguna digunakan untuk mengetahui apakah aplikasi dapat memberi manfaat sesuai dengan tujuan penelitian. Pengujian menggunakan metode kuesioner yang diberikan kepada 35 orang yang terdiri dari 7 pertanyaan. Pengguna di haruskan menjawab kuesioner setelah melihat video simulasi aplikasi untuk mengetahui tingkat penilaian terhadap aplikasi.

Keterangan tabel:

 $n =$ Jumlah % = Persentase

Tabel 3. Tabel Hasil Responden Berdasarkan Usia

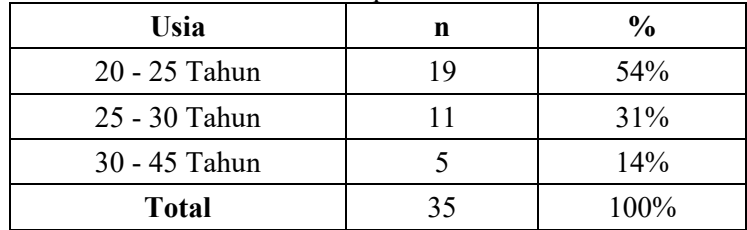

Usia dari para responden dibagi menjadi 3 kategori, guna mempermudah dalam menghitung hasil pengujian.

| Tabel 4. Tabel Hasil Responden Berdasarkan Jenis Kelamin |    |               |  |  |  |  |
|----------------------------------------------------------|----|---------------|--|--|--|--|
| Jenis Kelamin                                            |    | $\frac{0}{0}$ |  |  |  |  |
| Pria                                                     |    | 60%           |  |  |  |  |
| Wanita                                                   |    | 40%           |  |  |  |  |
| <b>Total</b>                                             | 35 | $100\%$       |  |  |  |  |

Tabel 4. Tabel Hasil Responden Berdasarkan Jenis Kelamin

Responden dalam pengujian dilakukan oleh Pria dan Wanita, terlihat dari segi jumlah responden pria lebih banyak dibandingkan responden wanita.

| Pekerjaan       | n | $\frac{0}{0}$ |  |  |  |
|-----------------|---|---------------|--|--|--|
| Karyawan Swasta |   | 23%           |  |  |  |
| Guru            |   | 6%            |  |  |  |
| Mahasiswa       |   | 20%           |  |  |  |
| <b>PNS</b>      |   | 3%            |  |  |  |
| Wiraswasta      |   | 3%            |  |  |  |

Tabel 5. Tabel Hasil Responden Berdasarkan Pekerjaan

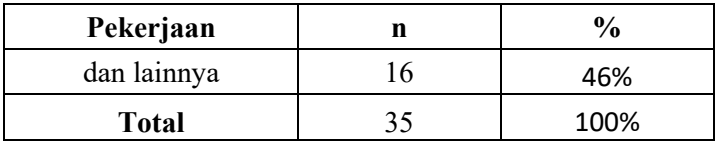

Dari hasil responden berdasarkan pekerjaan, didapat jumlah pekerjaan responden terbanyak yaitu lainnya yang terdiri dari berbagai macam profesi kerja seperti Pelaut, *Developer*, Dosen, Nakhoda kapal dan lainnya.

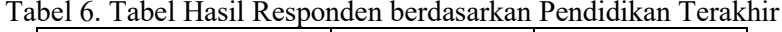

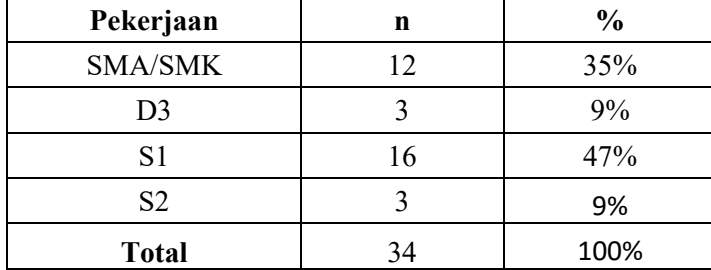

Tingkat pendidikan responden minimal SMA/SMK/MA dan pendidikan maksimal S2. Responden dengan jumlah tertinggi diperoleh dari S1 sedangkan responden dengan jumlah terendah diperoleh dari D<sub>3</sub> dan S<sub>2</sub>.

|                                                                  |                                                                                                    | Jawaban   |    |             |           |            |
|------------------------------------------------------------------|----------------------------------------------------------------------------------------------------|-----------|----|-------------|-----------|------------|
| No.<br>Pertanyaan                                                |                                                                                                    | <b>SS</b> | S  | $\mathbf N$ | <b>TS</b> | <b>STS</b> |
| Apakah aplikasi ini dapat membantu sebagai sarana promosi?<br>Ι. |                                                                                                    | 28        | 6  | 1           | 0         | 0          |
| $\overline{2}$                                                   | Apakah aplikasi ini mempermudah untuk informasi mengenai<br>rumah yang akan di informasikan?       | 27        | 8  | $\Omega$    | 0         | $\Omega$   |
| $\overline{3}$                                                   | Apakah aplikasi ini mudah digunakan untuk melihat bentuk<br>properti yang dipilih?                 | 28        | 7  | 0           | 0         | 0          |
| $\overline{4}$                                                   | Apakah dengan adanya Augmented Reality media promosi<br>properti lebih efektif?                    | 29        | 6  | $\Omega$    | 0         | O          |
| 5                                                                | Apakah anda setuju, aplikasi omoda dapat memberikan inovasi<br>baru?                               | 26        | 9  | $\Omega$    | 0         | 0          |
| 6                                                                | Apakah tampilan dan fitur09 dari aplikasi ini mudah digunakan?                                     | 26        | 9  | $\Omega$    | 0         | 0          |
| $\tau$                                                           | Apakah aplikasi ini dapat menyampaikan informasi mengenai<br>spesifikasi properti yang ditawarkan? | 24        | 11 | $\Omega$    | $\Omega$  | $\Omega$   |
|                                                                  | Total                                                                                              | 188       | 56 |             | 0         | 0          |

Tabel 7. Hasil Kuesioner Pengujian Aplikasi oleh Responden

#### 3. Analisis Data Hasil Pengujian

Dalam pengujian dibutuhkan perhitungan berdasarkan poin pada setiap pertanyaan yang dijawab. Pengujian memiliki 35 responden yang telah menjawab 7 pertanyaan kuesioner yang diberikan. Secara keseluruhan penilaian dari kuesioner yang dilakukan dapat dihitung dengan menggunakan rumus berikut:

 $Pk = (f/N) * Ikb$ 

Dimana:

Pk = Persentase untuk k kondisi dalam hal sangat setuju, setuju, netral, tidak setuju, dan sangat tidak setuju.

 $f = Total$  respon dalam k kondisi.

 $N =$  Jumlah total pertanyaan dikalikan total respon (7 x 35 = 245)

Ikb = Interpretasi k kondisi terbesar yaitu sangat tidak setuju 20%, tidak setuju 40%, netral 60%, setuju 80%, sangat setuju 100%.

Hasil evaluasi dari keseluruhan penilaian pada aplikasi ini berdasarkan kuesioner yang ditampilkan dalam diagram dapat dilihat pada gambar diagram berikut ini.

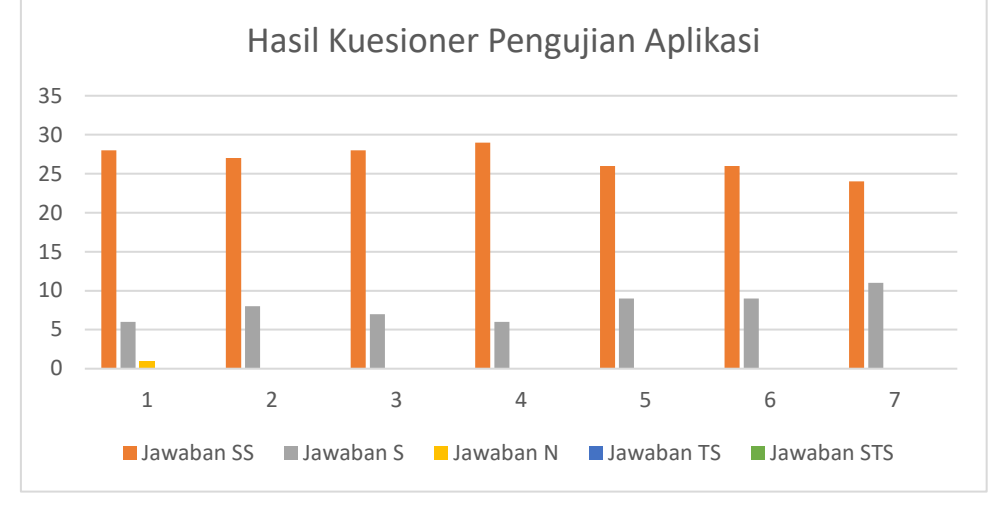

Gambar 10. Hasil Pengujian Aplikasi

Persentase hasil kuesioner dapat dihitung dengan rumus di atas. Berikut adalah hasil perhitungan berdasarkan data di atas.

P sangat setuju =  $(188/245) * 100\% = 76,7\%$  $P_{setuiu} = (56/245) * 80\% = 18,2\%$ P netral =  $(1/245) * 60\% = 0.02\%$ P tidak setuju =  $(0 / 245) * 40\% = 0.00\%$  $P_{\text{ sangat tidak setuju}} = (0\mathbin{/}245) * 20\% = 0.00\%$ 

Total persentase = P  $_{Sangat Setuju}$  + P  $_{Setuju}$  + P  $_{Netral}$  + P  $_{Tidak Setuju}$  + P  $_{Sangat Tidak Setuju}$ . Sehingga didapat nilai sebesar 94,92% dikategori Sangat Setuju.

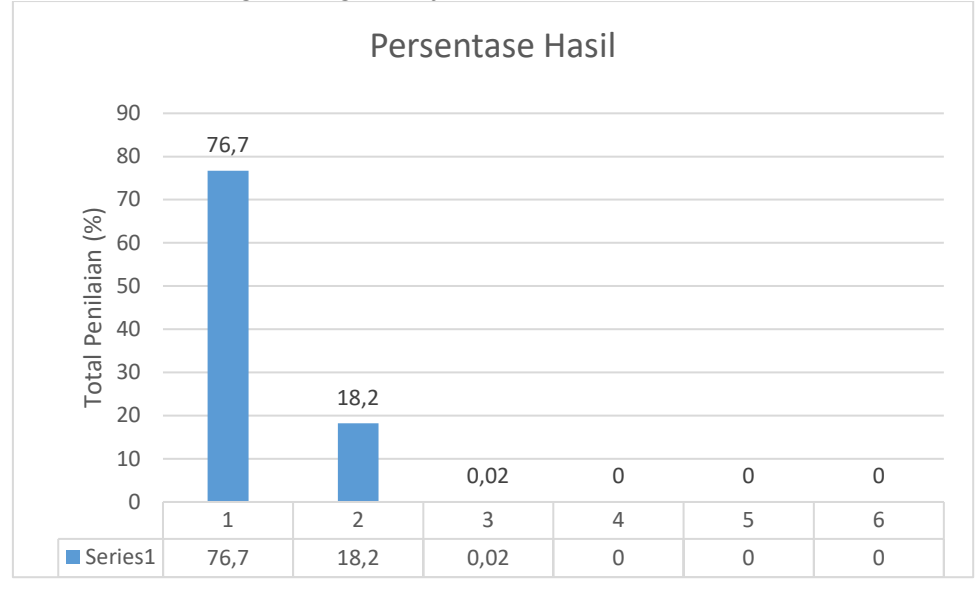

Gambar 11. Hasil Persentase Kuesioner

Berdasarkan hasil pengujian dengan kasus uji perangkat lunak dengan menggunakan *Black-box testing* yang sudah selesai dibangun dan didapatkan hasil bahwa aplikasi sudah dapat berjalan sesuai dengan fungsionalitas yang direncanakan dan berdasarkan hasil kuesioner pengujian pada aplikasi ini

didapatkan hasil 94,92% dengan kategori sangat setuju yang mengindikasikan pengguna sangat setuju bahwa aplikasi ini bermanfaat dalam proses promosi penjualan dan membantu calon konsumen dalam memilih tipe desain rumah yang diinginkan.

# **5. KESIMPULAN**

- 1. Hasil pengujian dengan *black box testing* yang dilakukan pada aplikasi yang sudah selesai dibangun dan didapatkan hasil bahwa aplikasi sudah dapat berjalan sesuai dengan fungsionalitas yang direncanakan.
- 2. Aplikasi Omoda dapat digunakan sebagai media promosi *property* perumahan dengan teknologi AR serta menampilkan *object AR* berbentuk 3D di dalam perangkat berbasis *Android*.
- 3. Berdasarkan hasil kuesioner pengujian pada aplikasi ini didapatkan hasil 94,92% dengan kategori sangat setuju yang mengindikasikan pengguna sangat setuju bahwa aplikasi ini bermanfaat dalam proses promosi penjualan dan membantu calon konsumen dalam memilih tipe desain rumah yang diinginkan.

# **6. SARAN**

Untuk pengembangan selanjutnya, maka saran yang diberikan adalah sebagai berikut.

- 1. Menambahkan tipe desain rumah yang lebih banyak.
- 2. Menambahkan alternatif *login* dengan media sosial seperti *Twitter, Facebook*, dan akun *Google*.
- 3. Mengembangkan halaman *profile* sehingga pengguna dapat melakukan sunting data *profile*
- 4. Aplikasi dapat dijalankan pada *multiplatform* seperti *IOS* dan *Windows Phone*.
- 5. Dibuatkannya fitur simpan *project* simulasi desain, sehingga memudahkan pengguna dalam mengakses kembali *project* tersebut.

# **DAFTAR PUSTAKA**

- [1] E. A. Darmawan, "Rancang Bangun Aplikasi Media Promosi Properti Berbasis Augmented Reality Studi Kasus Pt Tawakal Griya Husada," 2020.
- [2] L. Husniah, E. Saputro dan E. Cahyono, "Interaktif Augmented Reality untuk Katalog Penjualan Rumah Berbasis Android," *Kinetik,* 2016.
- [3] Y. Fernando, I. Ahmad, A. Azmi dan I. Borman, "Penerapan Teknologi Augmented Reality Katalog Perumahan Sebagai Media Pemasaran Pada PT. San Esha Arthamas," *Jurnal Sains Komputer & Informatika,* vol. 5, no. 1, 2021.
- [4] F. N. S. Damanik, Kelvin dan K. Y. V. Zebua, "Perancangan Aplikasi Property Perumahan dengan Visualisasi Objek 3D Berbasis Mobile," vol. 17, no. 2, 2016.
- [5] I. Mustaqim dan N. Kurniawan, "Pengembangan Media Pembelajaran Pai Berbasis Augmented Reality," *Jurnal Edukasi Elektro,* vol. 1, no. 1, pp. 36-48, 2017.
- [6] A. Rini, "Analysis of implementation Augmented Reality (AR) introduction of temple and ancient objects based on android to increasing student learning outcomes," vol. 4, no. 3, 2018.
- [7] F. M. a. A. Sanna, "A survey on Applications of Augmented Reality," *ACSIJ Advances in Computer Science: an internasional jurnal,* vol. 5, no. 1, pp. 18-27, 2016.
- [8] N. Usman, B. S. Satrio dan R. R. Ariadi, "Pemanfaatan Konten Augmented Reality Untuk Pembelajaran Bahasa Inggris," *Prosiding SENTIA,* vol. 1, no. 1, pp. 43-48, 2019.
- [9] A. P. Permana, O. D. Nurhayati dan K. T. Martono, "Kurniawan Teguh. Perancangan dan Implementasi Augmented Reality Pemantauan Titik Reklame Kota Semarang Menggunakan QR-Code Berbasis ANDROID," *Jurnal Teknologi dan Sistem Komputer,* vol. 4, no. 2, pp. 295- 304, 2016.
- [10] S. Zhang, "Augmented reality in foreign language education: A review of empirical studies," *Jurnal of Technology and Chinese Language Teaching,* vol. 9, no. 2, p. 116, 2018.
- [11] Juegostudio, "www.juegostudio.com.," 2018. [Online]. Available: https://www.juegostudio.com/blog/geo-location-based-augmented-reality-apps. [Diakses 2 12 2021].
- [12] I. B. M. Mahendra, "Implementasi Augmented Reality ( Ar ) Menggunakan Unity 3d Dan Vuporia Sdk," *Jurnal Ilmiah Ilmu Komputer,* vol. 9, no. 1, 2016.
- [13] M. E. Apriyani, M. Huda dan S. Prasetyaningsih, "Analisis Penggunaan Marker Tracking pada Augmented Reality Huruf Hijaiyah," *Jurnal Infotel,* vol. 8, no. 1, pp. 71-77, 2016.
- [14] S. L. Ginting, Y. R. Ginting dan W. Aditama, "Augmented Reality Sebagai Media Pembelajaran Stimulasi Bayi Menggunakan Metode Marker Berbasis Android," *Jurnal Manajemen Informatika,* vol. 1, no. 13, 2017.
- [15] B. Setiadi dan E. B. Setiawan, "Aplikasi Penerjemah Tablatur Gitar Menggunakan Teknologi Augemented Reality pada platform Android," *ULTIMA InfoSys,* vol. 7, pp. 86-93, 2016.
- [16] A. &. A. M. Hidayat, "Pembelajaran Bentuk Sendi Tulang Manusia Menggunakan Konsep Augmented Reality," *Jurnal Siliwangi Seri Pendidikan,* vol. 3, no. 1, 2017.
- [17] R. S. Samosir dan N. Purwandari, "Aplikasi Literasi Digital Berbasis Web Dengan Metode R&D dan MDLC," *Techno.Com,* vol. 19, no. 2, pp. 157-167, 2020.

Arif Munanda Tanjung, Riky Gunawan, Felix, Apriyanto Halim | Jurnal SIFO Mikroskil 98